# Configurazione del timeout di sessione su RV215W

## Obiettivo

Èpossibile configurare il timeout di una sessione in modo che un guest o un amministratore venga automaticamente disconnesso se sono inattivi per un periodo di tempo specificato. Quando un utente lascia il computer per un periodo di tempo prolungato, chiunque può camminare e avere accesso al dispositivo. Il timeout di una sessione comporta la disconnessione dell'utente, in modo che dopo un periodo di tempo specificato nessuno possa accedere al dispositivo.

Questo articolo spiega come configurare il timeout della sessione su RV215W.

### Dispositivi interessati

RV215W

#### Versione del software

•1.1.0.5

#### Configurazione timeout sessione

Passaggio 1. Accedere all'utility di configurazione Web e scegliere Amministrazione > Timeout sessione. Viene visualizzata la pagina Session Timeout (Timeout sessione):

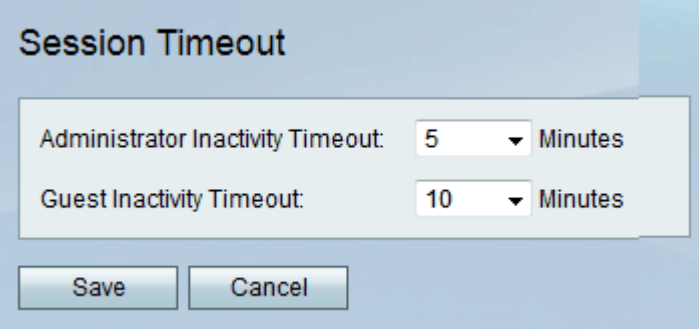

Passaggio 2. Scegliere il numero di minuti desiderato prima del timeout di una sessione per inattività dall'elenco a discesa Inattività amministratore. Questa opzione è applicabile solo agli amministratori del dispositivo.

Passaggio 3. Scegliere il numero di minuti desiderato prima del timeout di una sessione per inattività dall'elenco a discesa Inattività ospite. Questa opzione è applicabile solo agli utenti guest nel dispositivo.

Passaggio 4. Fare clic su Salva.